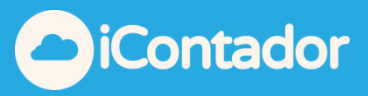

# <span id="page-0-0"></span>**Tabla de contenido**

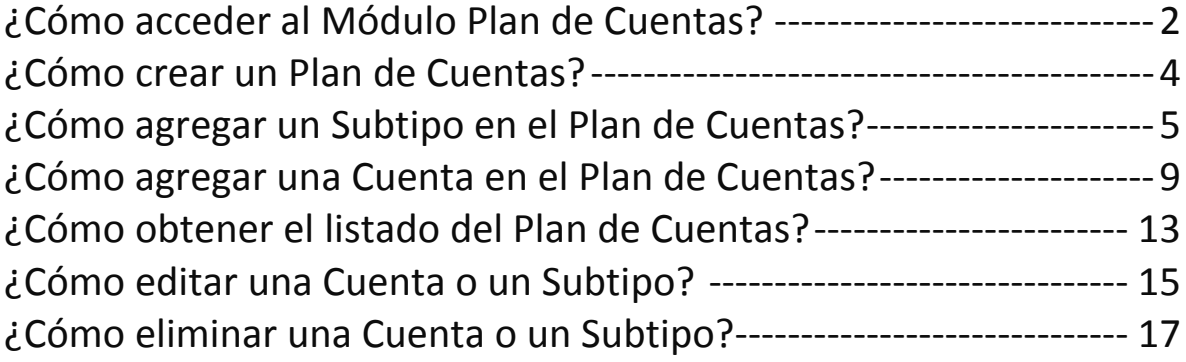

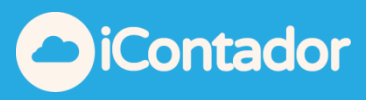

#### Módulo Plan de Cuentas

#### ¿Cómo acceder al Módulo Plan de Cuentas?

#### <span id="page-1-0"></span>Haga clic en el siguiente botón para ingresar al Módulo Plan de Cuentas.

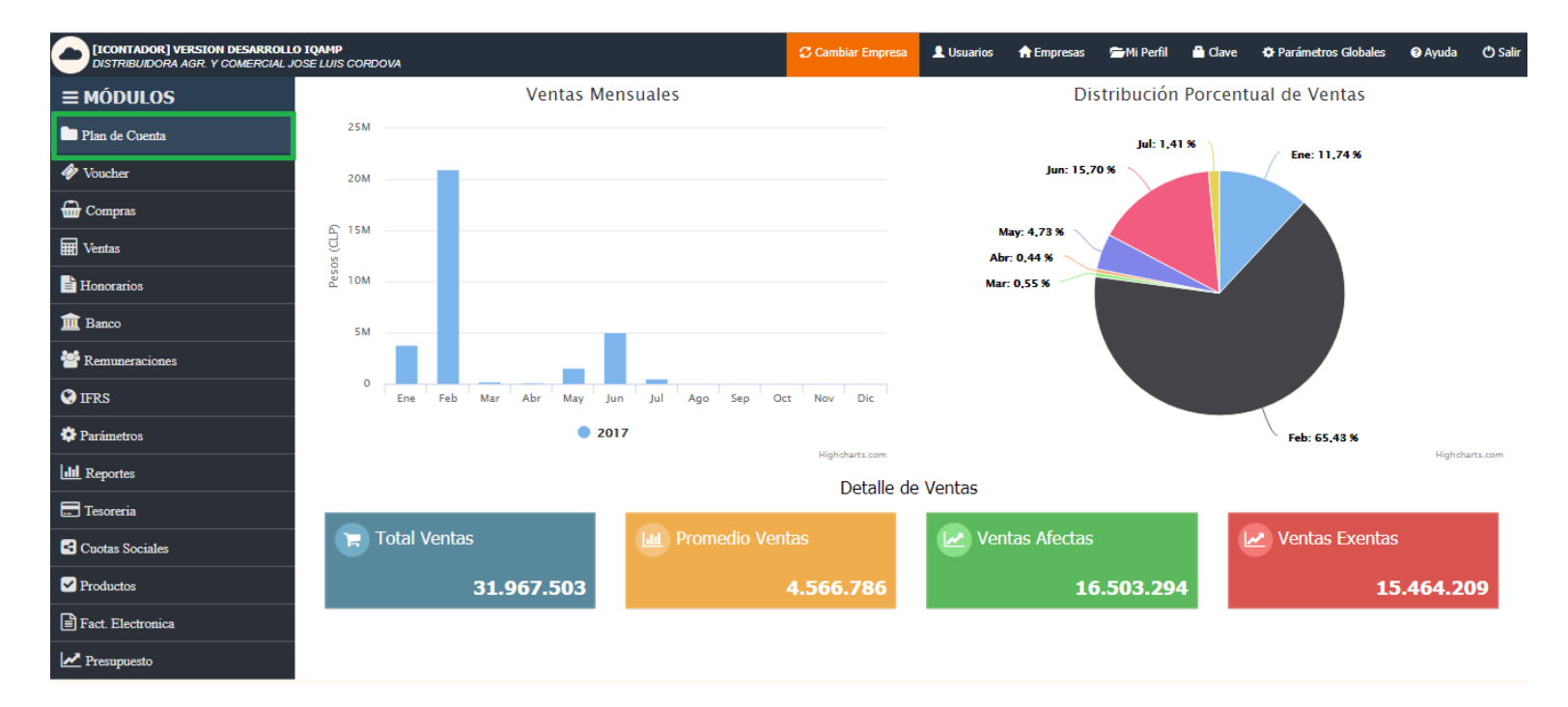

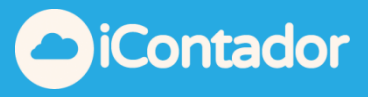

En este módulo se debe tener claro para que se utiliza cada uno de los siguientes términos:

**Código de Análisis**: Es la forma de dar un mayor nivel de detalle a una Cuenta Mayor.

Ej. Gastos generales : subdividido en gastos comunes, agua, electricidad.

**Centro Costo:** Aplica para empresas que requieren extraer informacion o reportes separados por CC.

Ej. Sucursales: norte, centro y sur o tratandose de empresas constructoras que requieren separar su informacion por obras.

**Cuenta Única**: Cuenta que el sistema utiliza de manera automatica dependiendo del movimiento. Estas cuentas estan predefinidas y se cargan o abonan en forma interna dependiendo del modulu en el cual se este trabajando.

Ej.

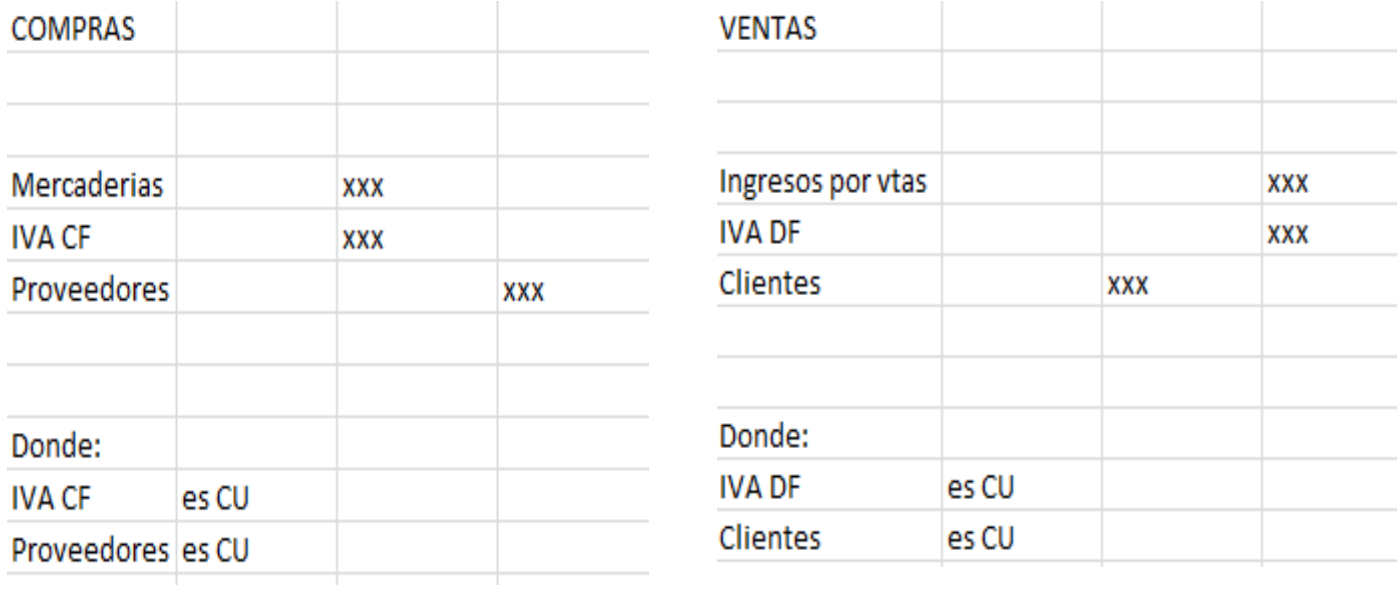

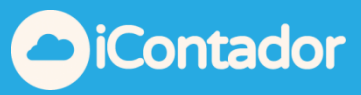

#### ¿Cómo crear un Plan de Cuentas?

<span id="page-3-0"></span>Para crear un Plan de Cuentas por primera vez, el sistema ofrece uno generico por defecto con cuentas basicas (Activos, Pasivos, Patrimonio, Ganancias/Ingresos y Perdidas/Gastos) el cual usted puede modificar completamente ya sea agregando, editando o eliminando tanto las Cuentas de Mayor o los Subtipos.

 Para crear el Plan de Cuentas para una segunda Empresa, puede seleccionar uno ya existente (que haya modificado anteriormente) o bien volver a utilizar el generico que siempre estara disponible en el sistema, este proceso finaliza al presionar el boton Copiar.

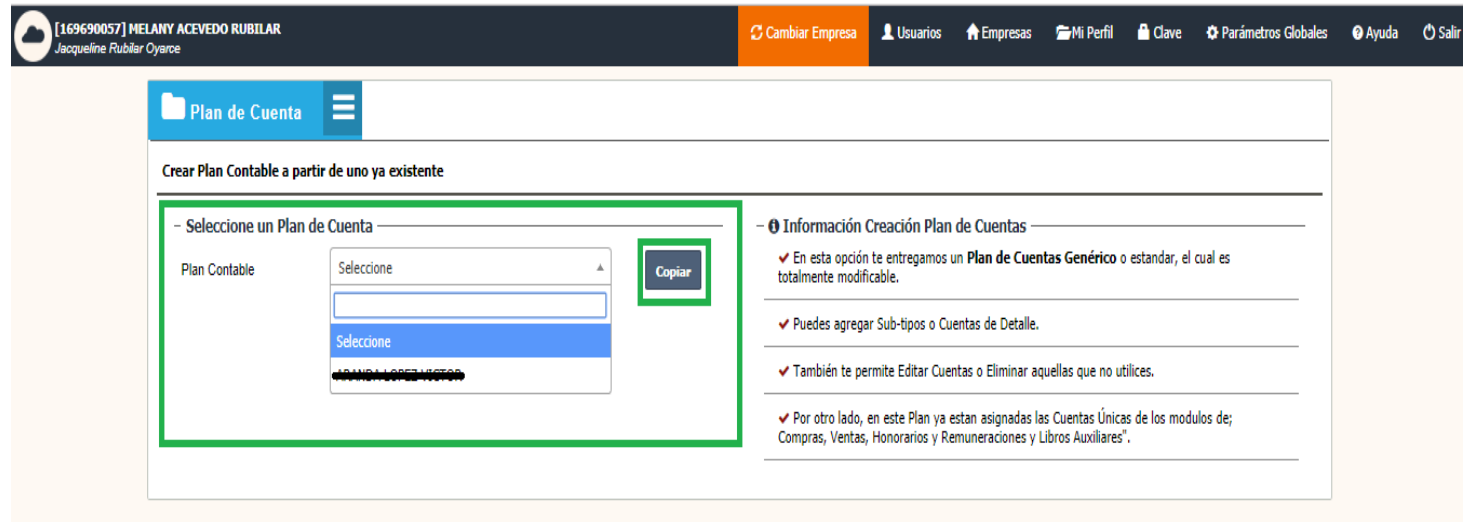

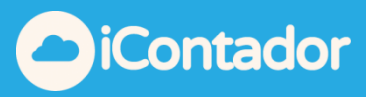

<span id="page-4-0"></span>¿Cómo agregar un Subtipo en el Plan de Cuentas?

Para crear un Subtipo presione en el botón indicado en la siguiente imagen.

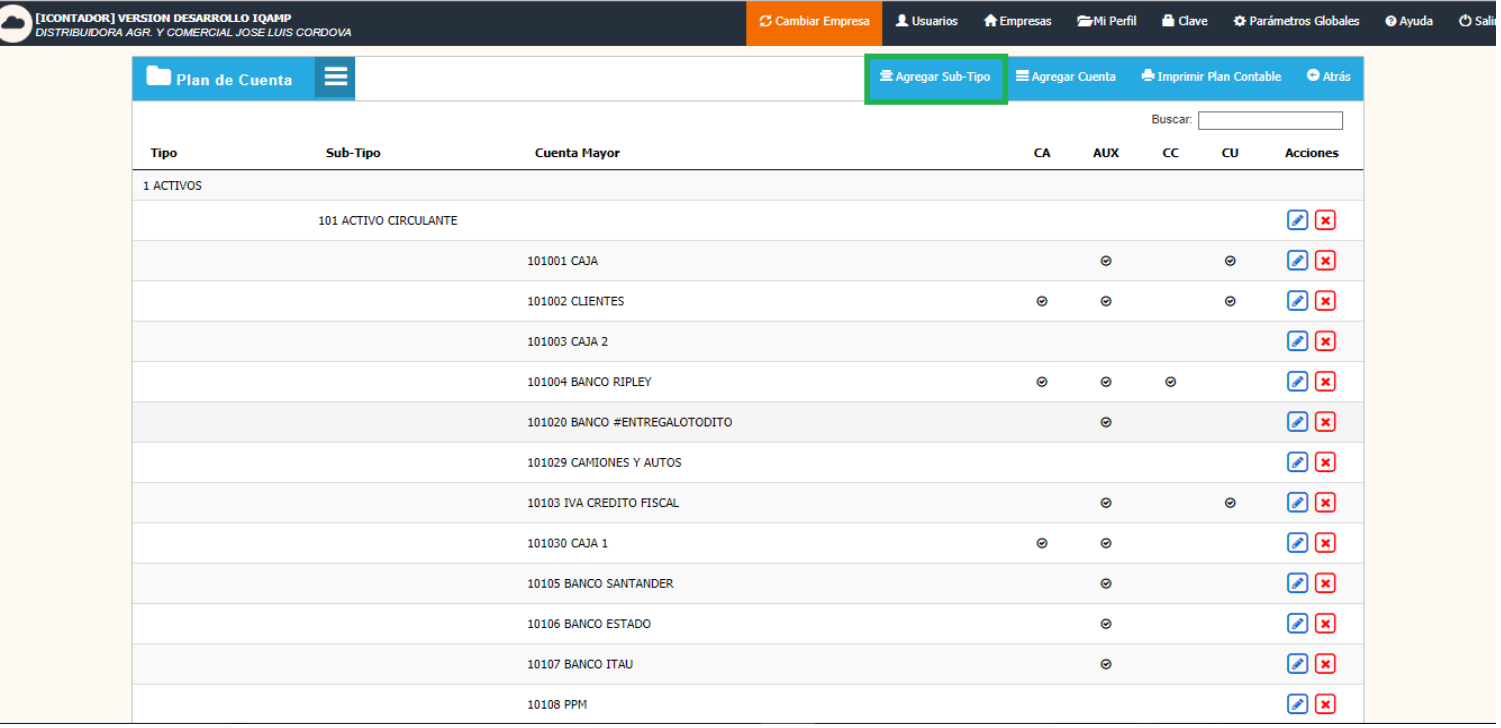

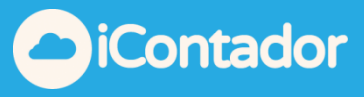

En el siguiente formulario debe seleccionar un Tipo de Cuenta (ej. Activos, como se muestra en la imagen).

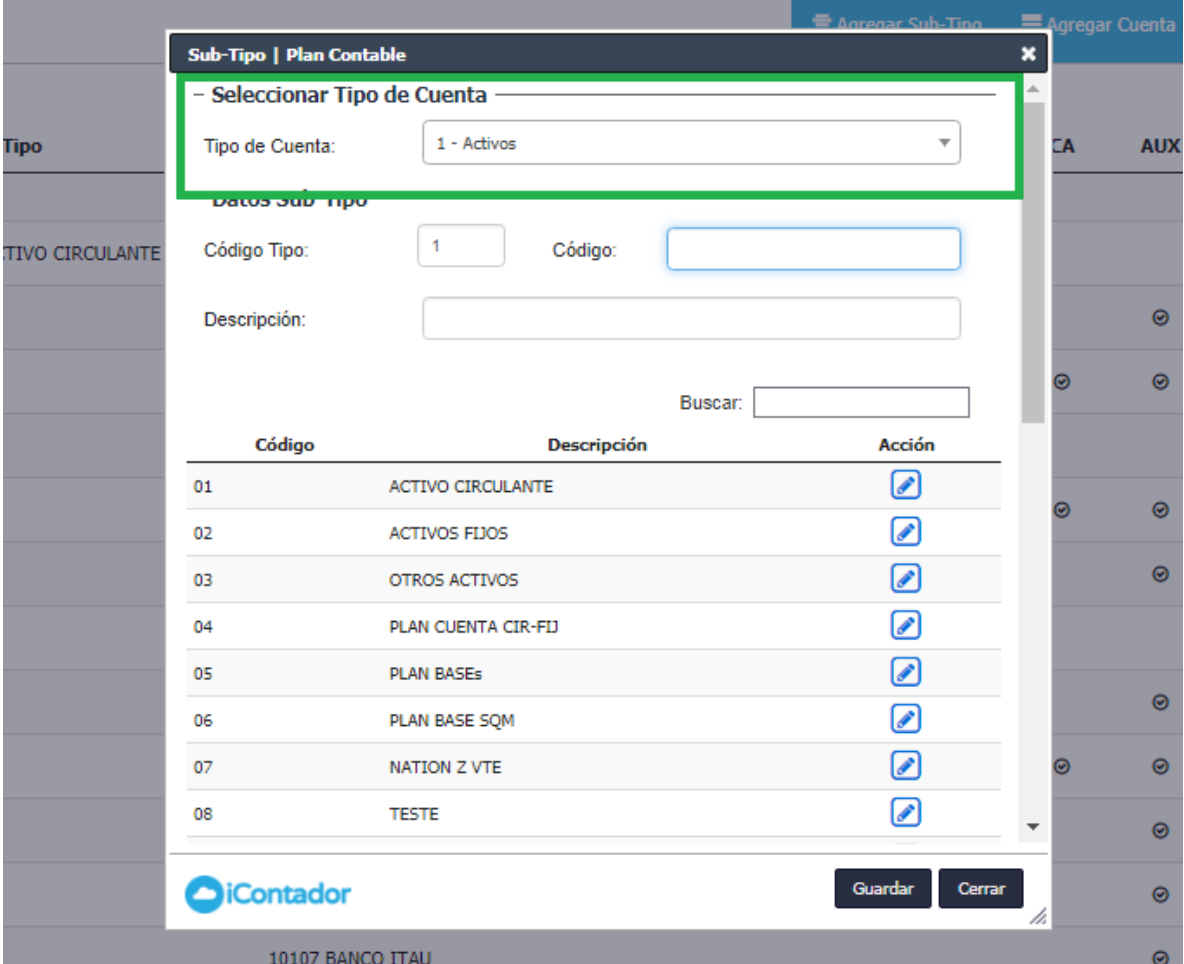

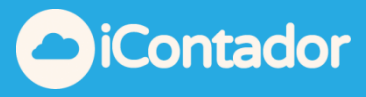

Luego debe ingresar un Código de 2 dígitos y una Descripción la cual será el nombre que le asignara al Subtipo.

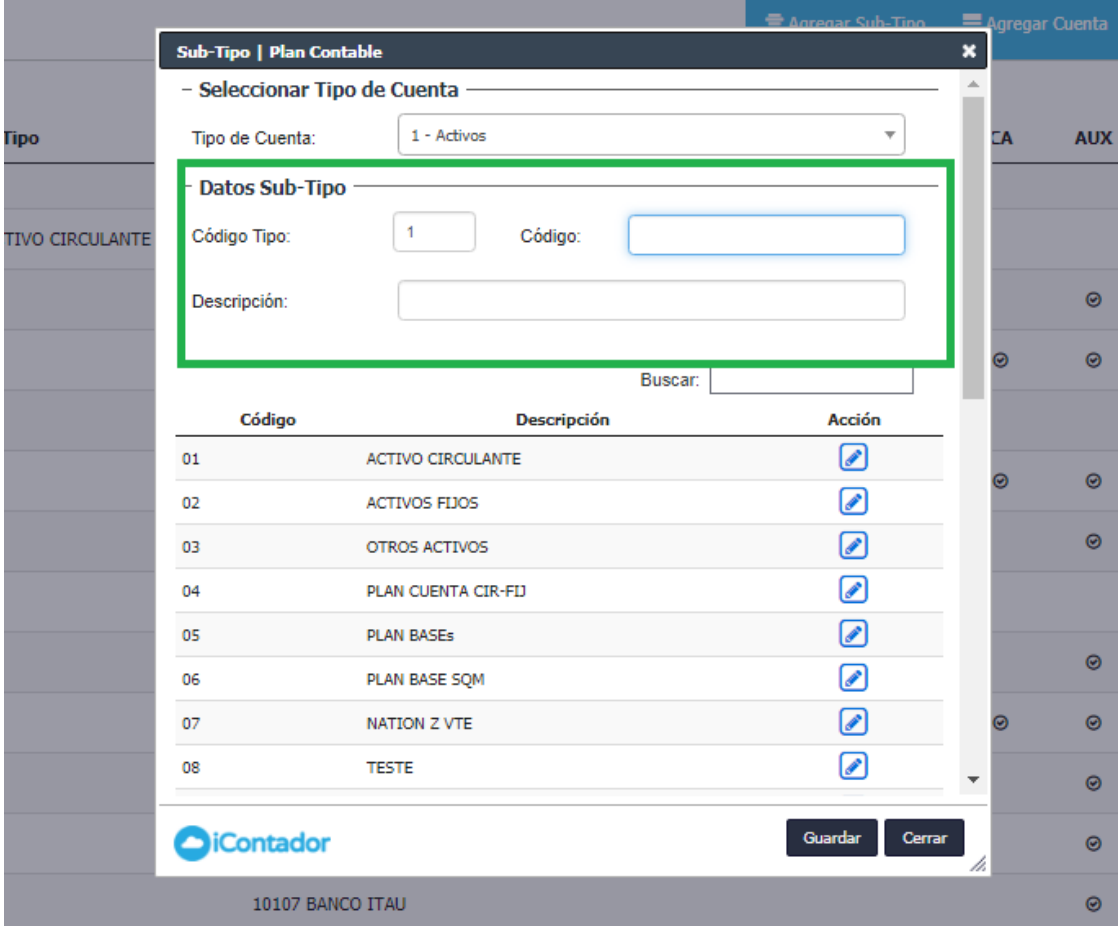

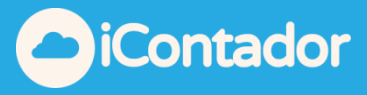

Para terminar este proceso debe presionar el botón Guardar y el Subtipo será cargado en el listado.

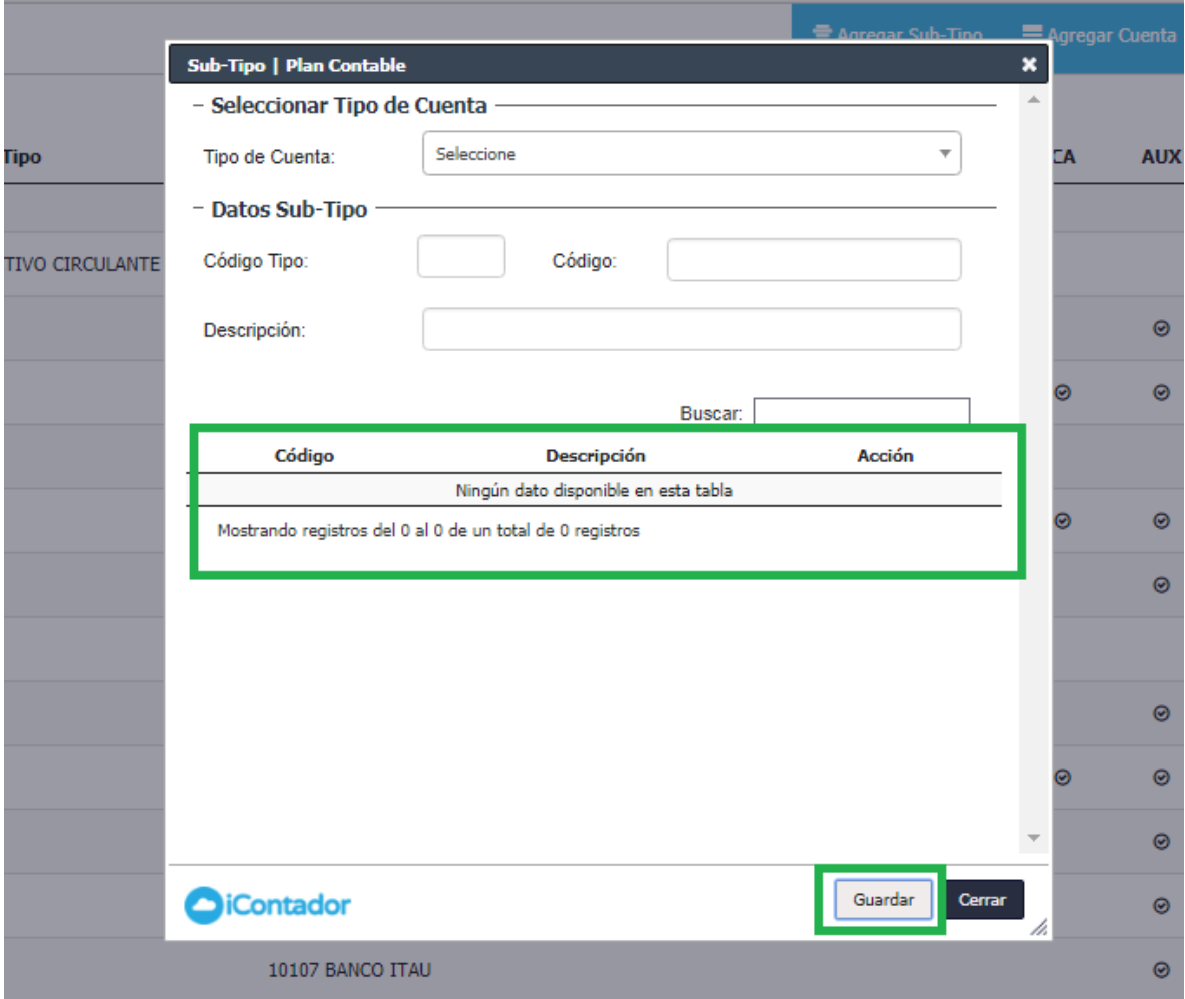

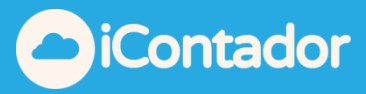

## <span id="page-8-0"></span>¿Cómo agregar una Cuenta en el Plan de Cuentas?

Para crear una Cuenta debe presionar el botón indicado en la imagen inferior (Agregar Cuenta), se cargara una ventana tipo modal donde debe ingresar los datos necesarios para la creación de ésta.

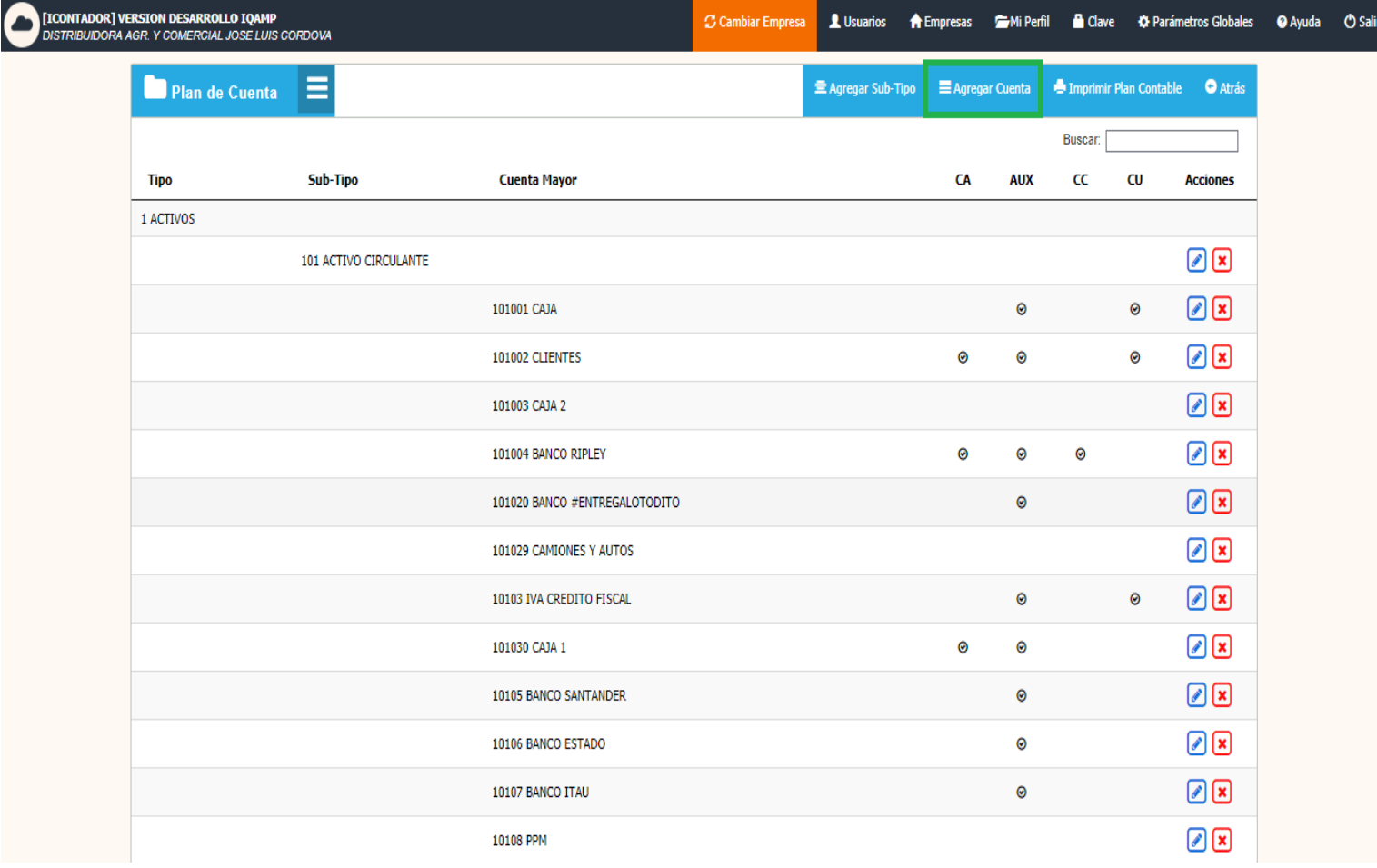

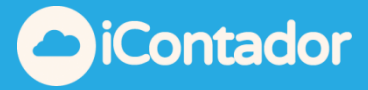

En la siguiente imagen visualizamos los datos obligatorios para la creación de la Cuenta, donde debe seleccionar un Tipo Cuenta y Subtipo Cuenta, ingresar un Código de 3 dígitos y la Descripción que sería el nombre que la asignará a la Cuenta.

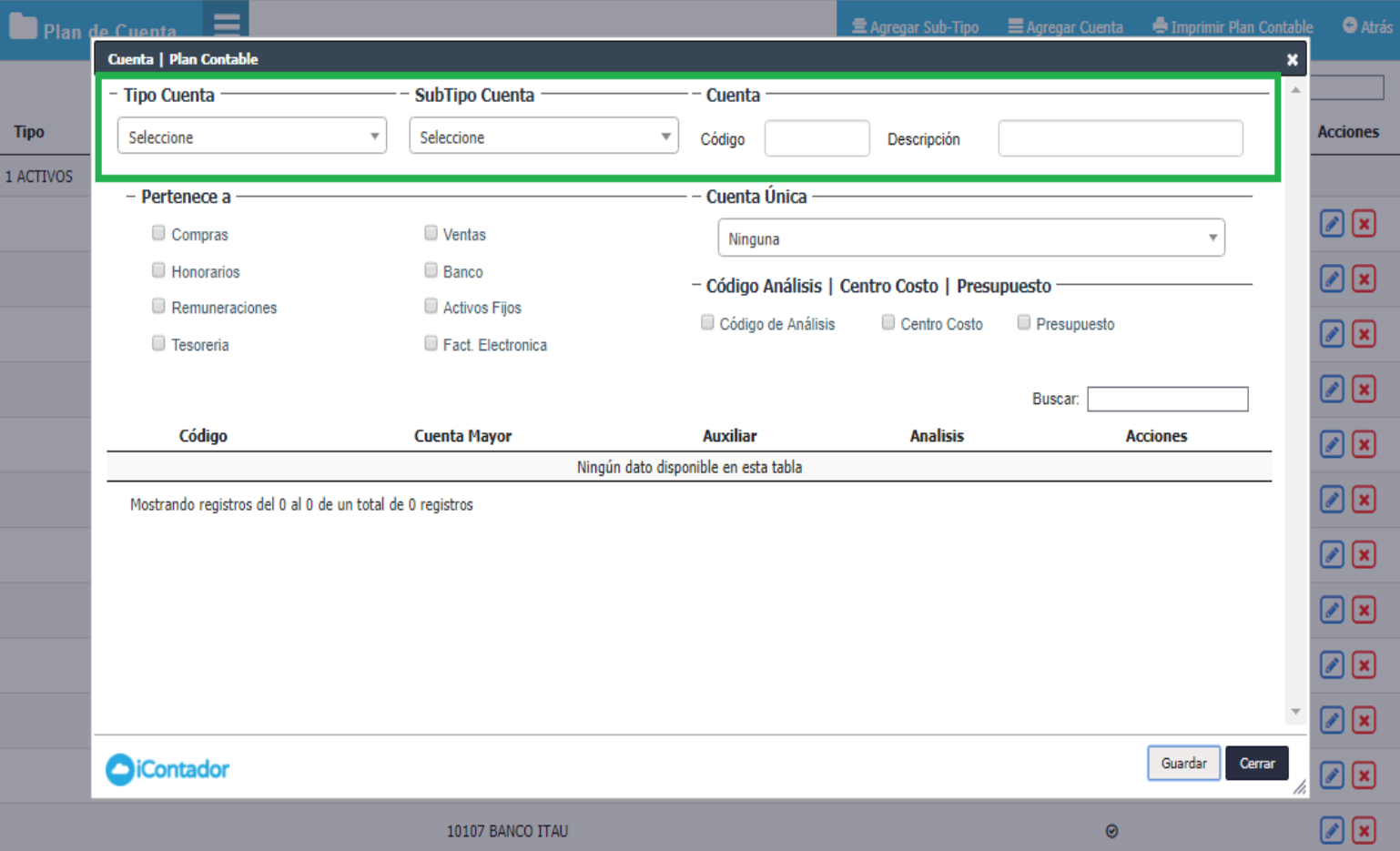

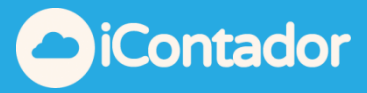

Continuando la creación de una Cuenta, debe marcar los libros (Compras, Ventas, etc..) a los cuales la cuenta pertenecerá. Seleccionar si corresponde, Cuenta Única, Código de Análisis, Centro Costo o Presupuesto.

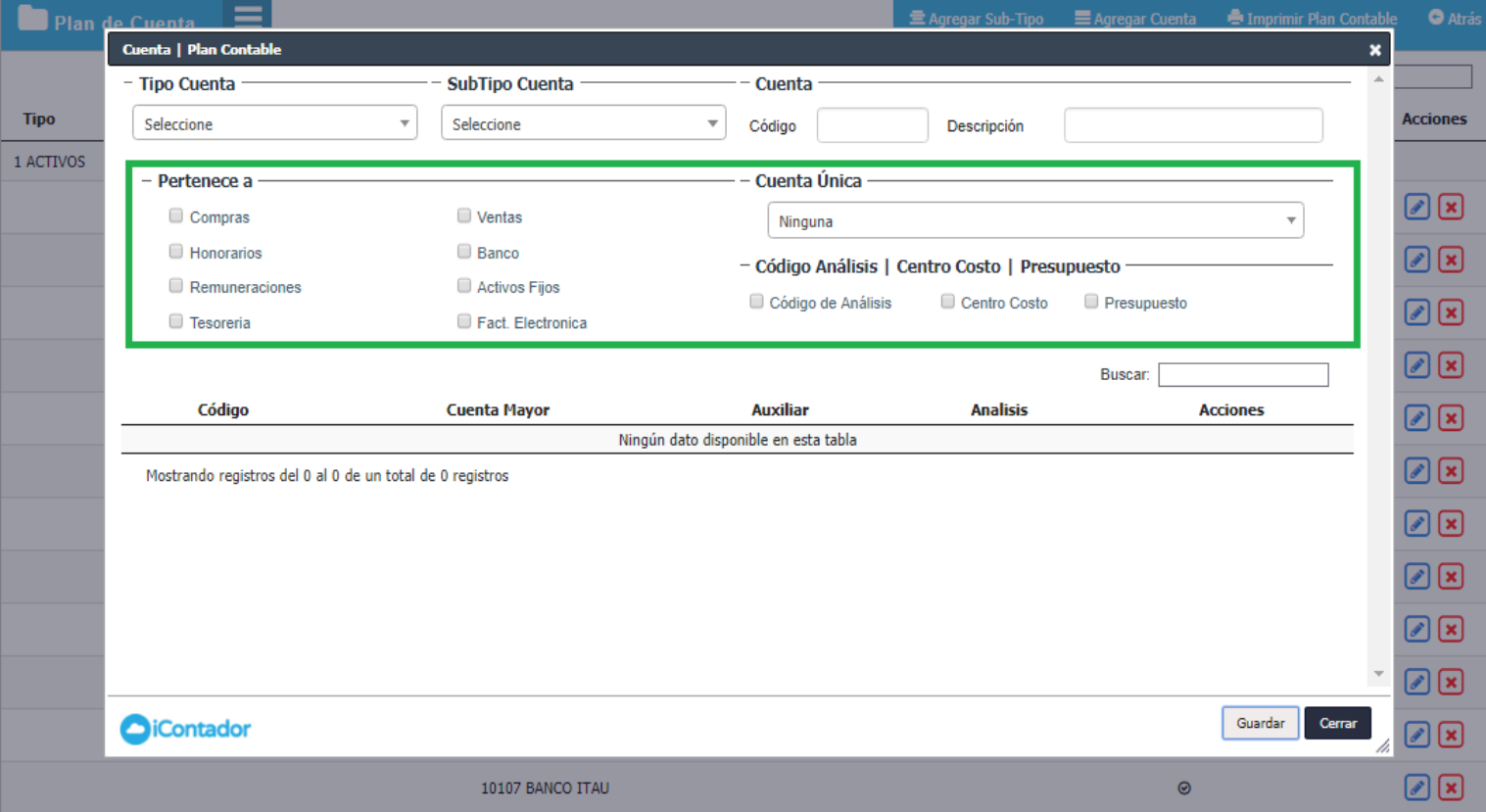

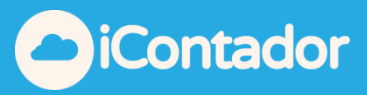

Para finalizar la creación de la Cuenta, debe presionar el botón guardar y ésta se cargara en el listado indicado en la imagen inferior.

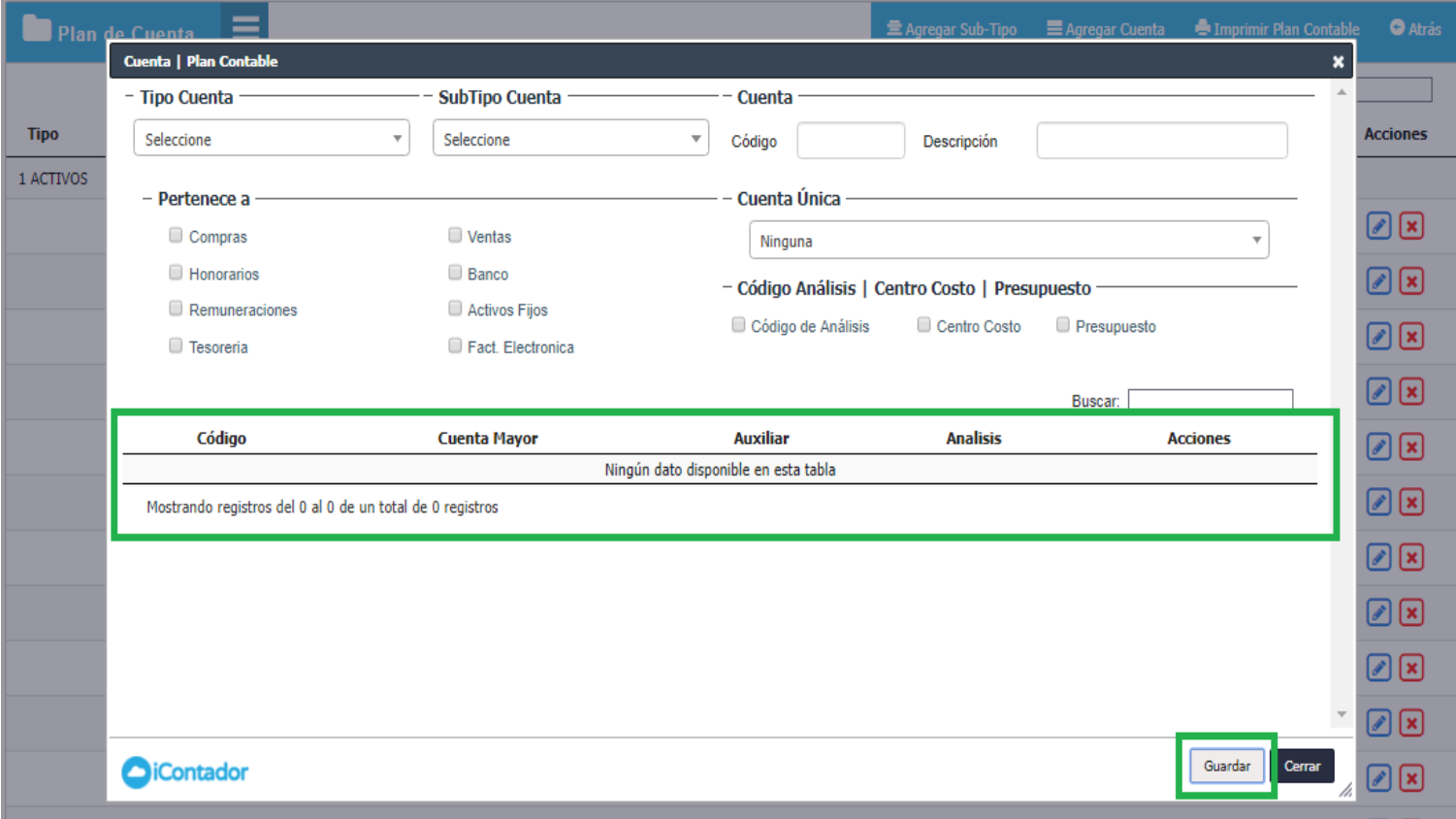

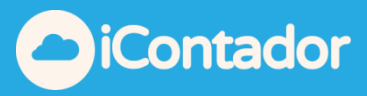

<span id="page-12-0"></span>¿Cómo obtener el listado del Plan de Cuentas?

Para obtener el listado del Plan de Cuentas debe hacer clic en el botón Imprimir Plan Contable, como se muestra en la imagen inferior.

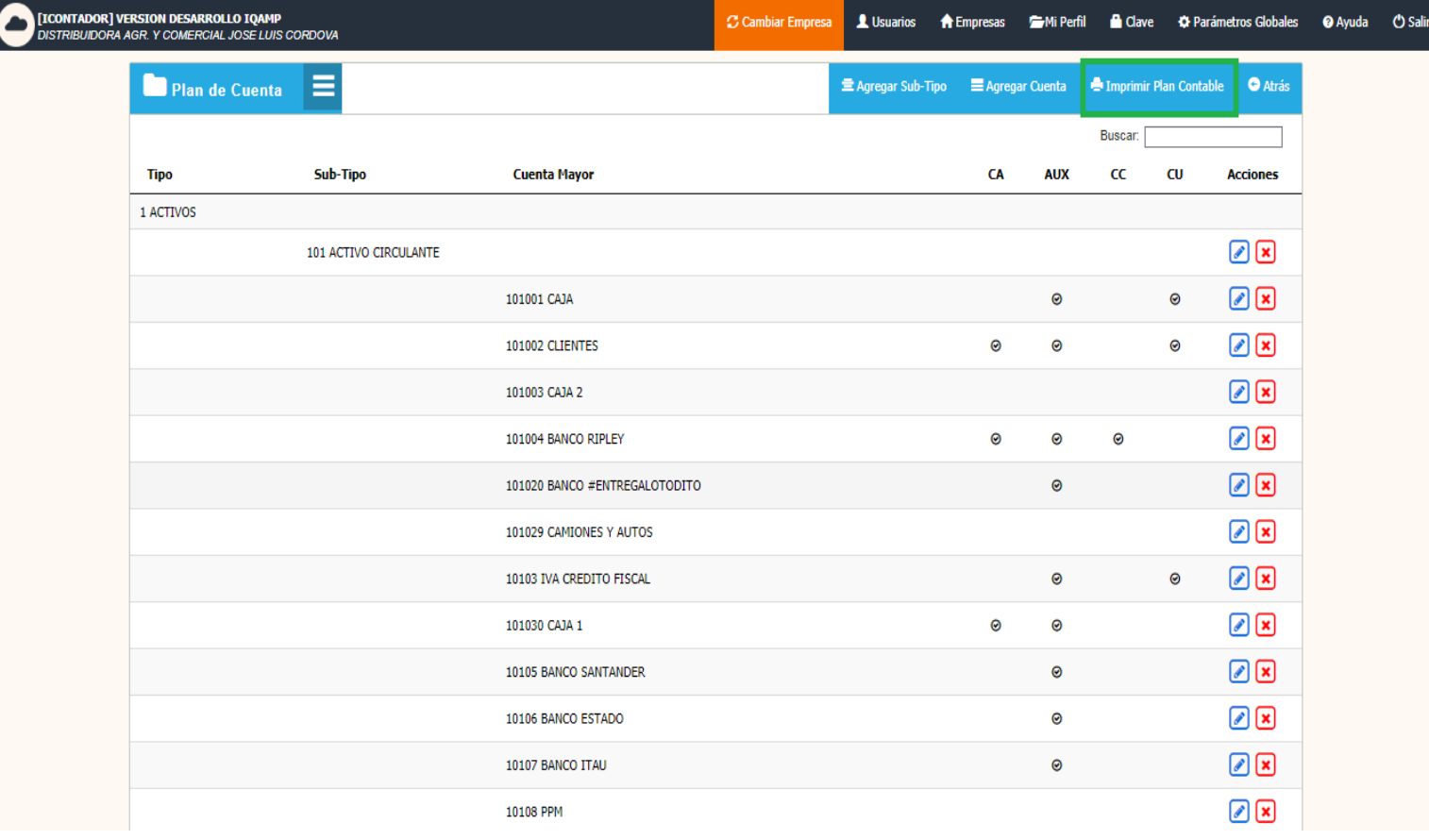

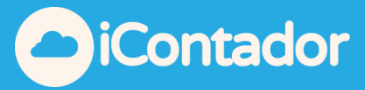

Una vez hecho clic se descargara a tu PC un archivo en formato PDF, que contiene tu plan de cuenta.

#### Detalle Plan de Cuenta

<span id="page-13-0"></span>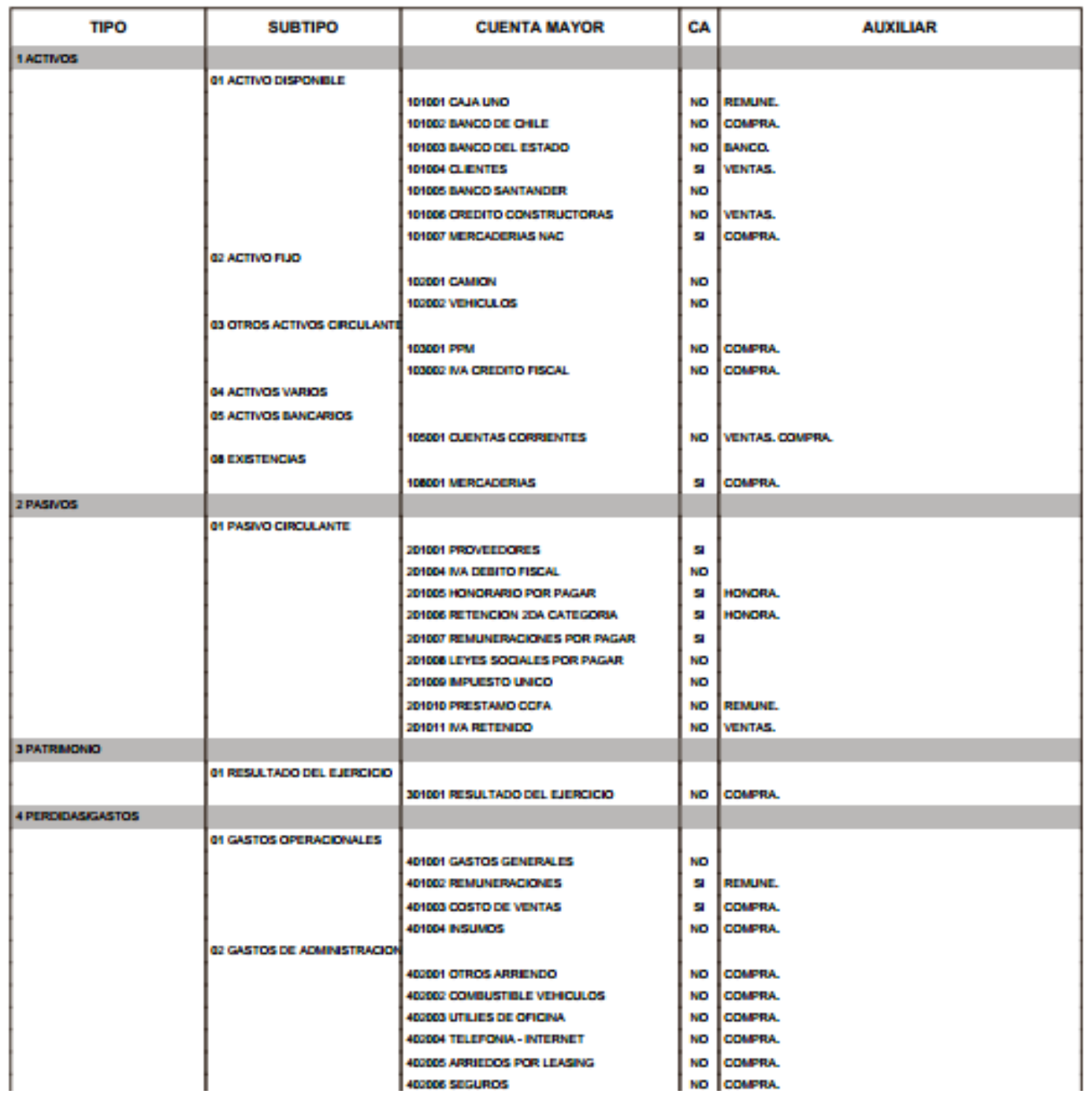

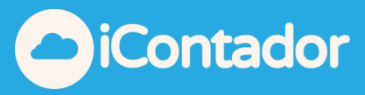

### ¿Cómo editar una Cuenta o un Subtipo?

Para editar los datos de una Cuenta o un Subtipo debe presionar el botón indicado en la imagen, se cargara una ventana tipo modal donde visualizara los datos de la Cuenta o el Subtipo que desea editar, en ésta podrá hacer los cambios que desee finalizando el proceso presionando el botón guardar.

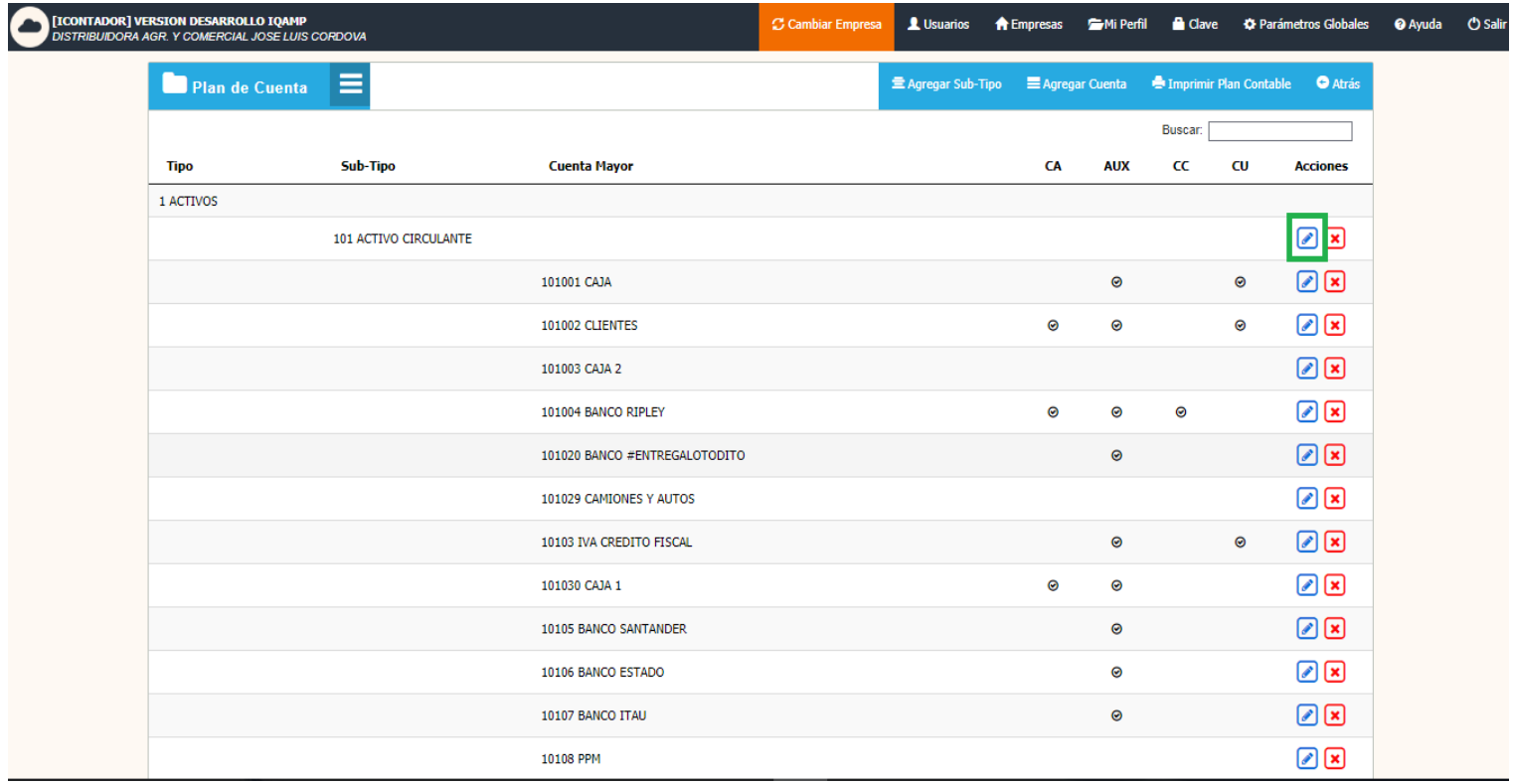

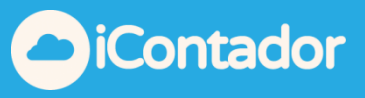

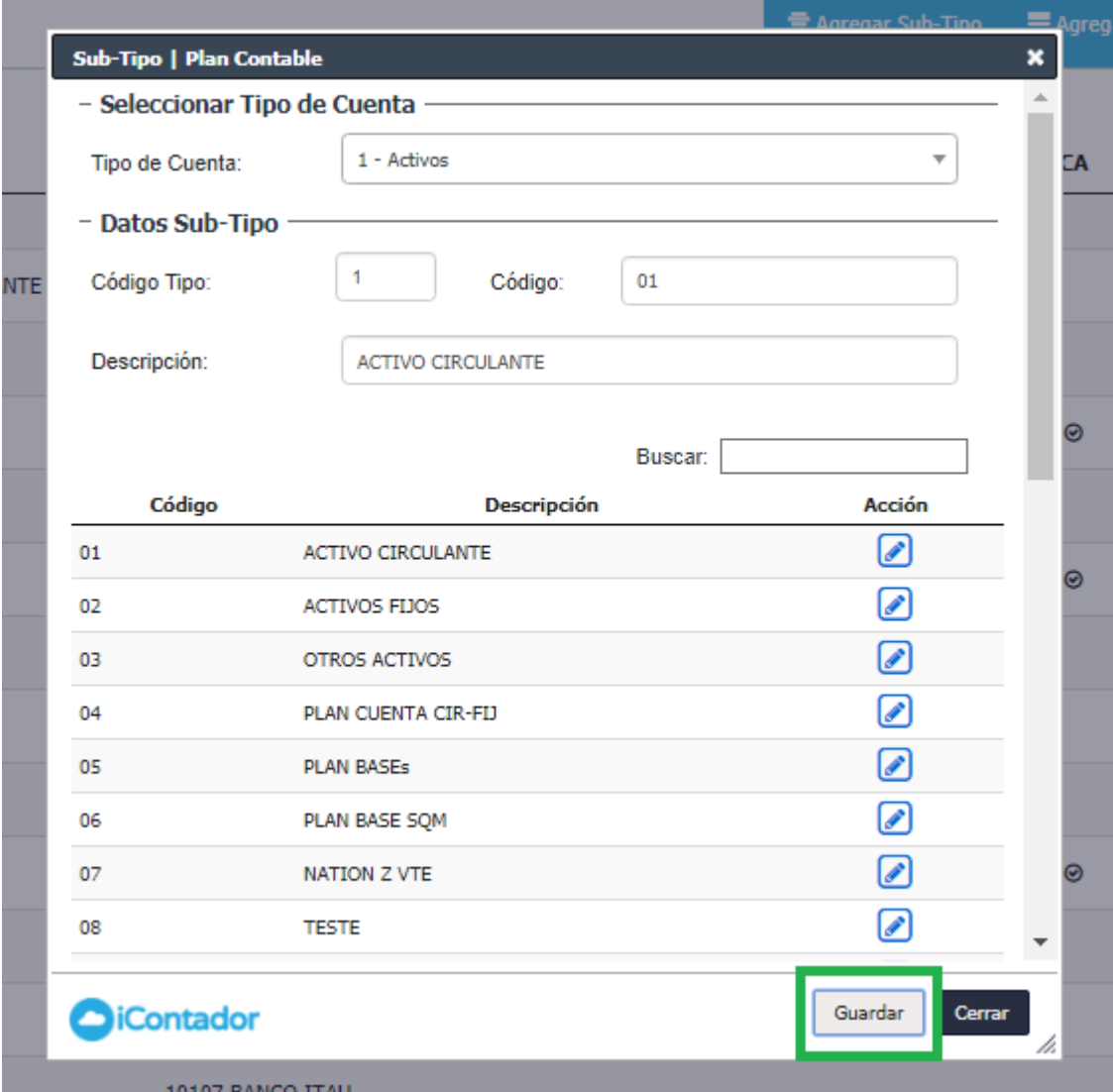

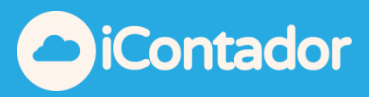

## ¿Cómo eliminar una Cuenta o un Subtipo?

<span id="page-16-0"></span>Para eliminar una Cuenta o un Subtipo debe presionar el botón indicado en la imagen.

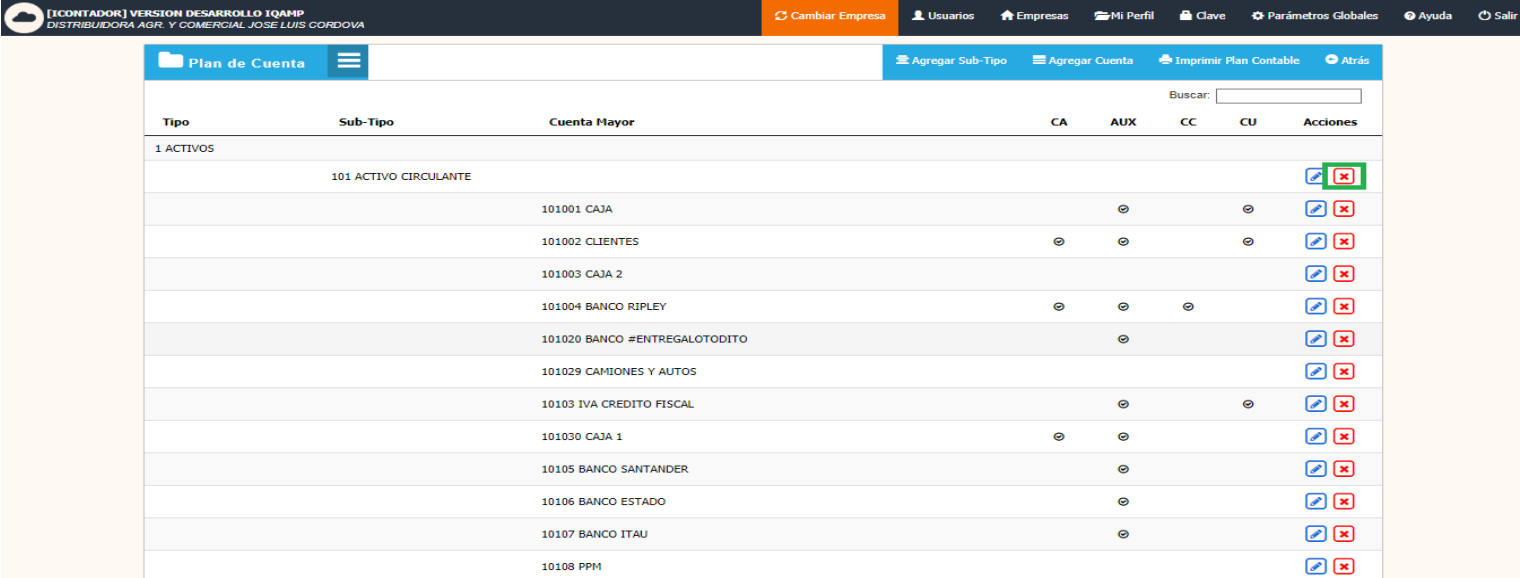

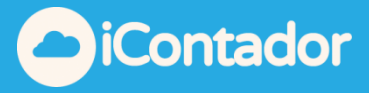

Si la Cuenta que desea eliminar tiene movimientos asociados o en su caso el Subtipo posee cuentas con movimientos asociados no podrán ser eliminados como será indicado en los mensajes que se muestran en las siguientes imágenes.

Ej: Se eliminara el subtipo de la cuenta activo "Activo circulante", como esta cuenta esta con movimiento no se podrá eliminar.

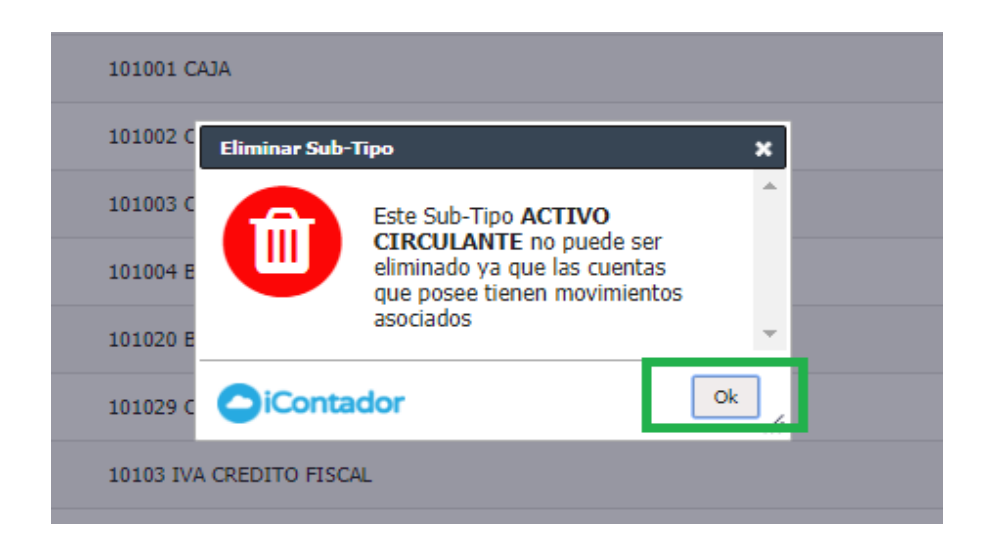

Ej: Se eliminara la cuenta activo "Caja", como esta cuenta esta con movimiento no se podrá eliminar.

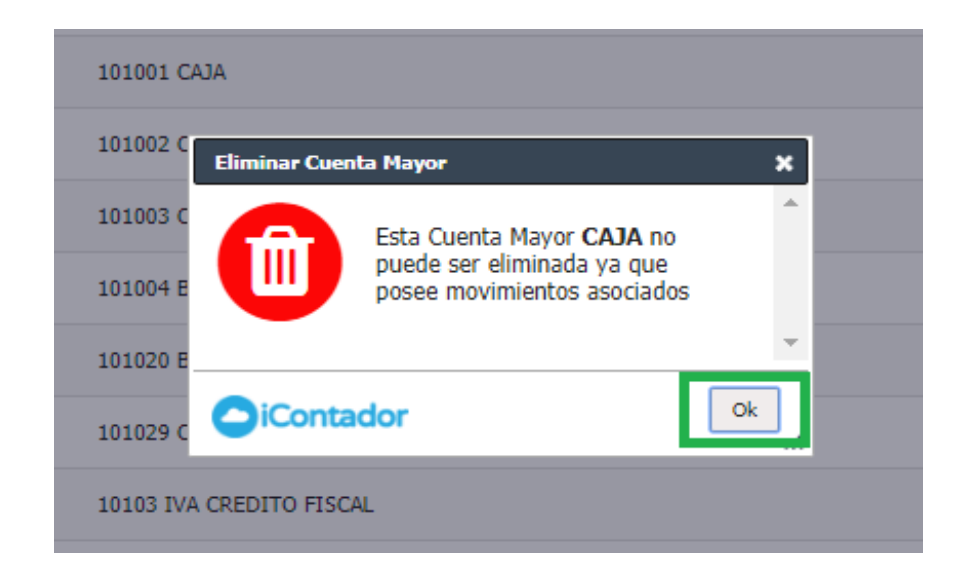

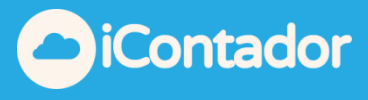

Si la Cuenta que desea eliminar no tiene movimientos asociados o en su caso el Subtipo posee cuentas que no tienen movimientos asociados podrán ser eliminados presionando el botón eliminar en el mensaje de confirmación.

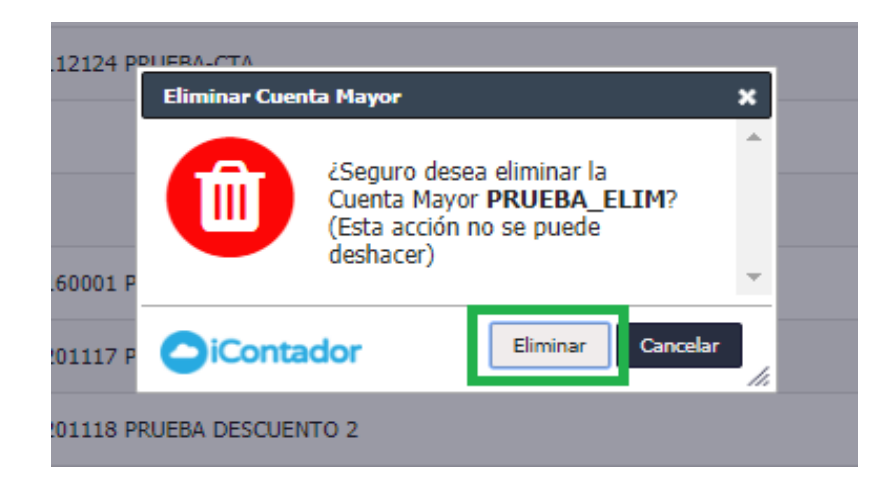